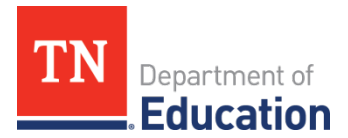

## **Project Summary**

The **Project Summary** function is available from the ePlan main menu for both LEA and State users and provides users with critical overview information about current grant budgets and amounts remaining to be spent. It is strongly advised that LEAs use this feature to monitor grant expenditures.

## **How to use the Project Summary function:**

- Select different criteria to display:
	- o **Fiscal Year** selects the grant fiscal year.
	- o Select All **Funding Applications** or isolate a single funding application**.**
	- o Identify the Funding Application **Status**: Most Recently Approved, Active, or Original.
- The Project Summary search displays the following information:

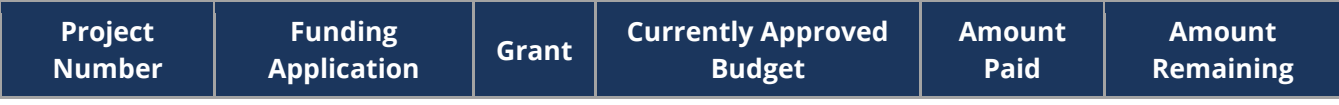

• Clicking on the **Project Number** opens a new page with additional information pertaining to the specific grant. The Project Number is generated from the Fiscal Year and the LEA Number.

Below is an example image of the **Project Summary** search screen.

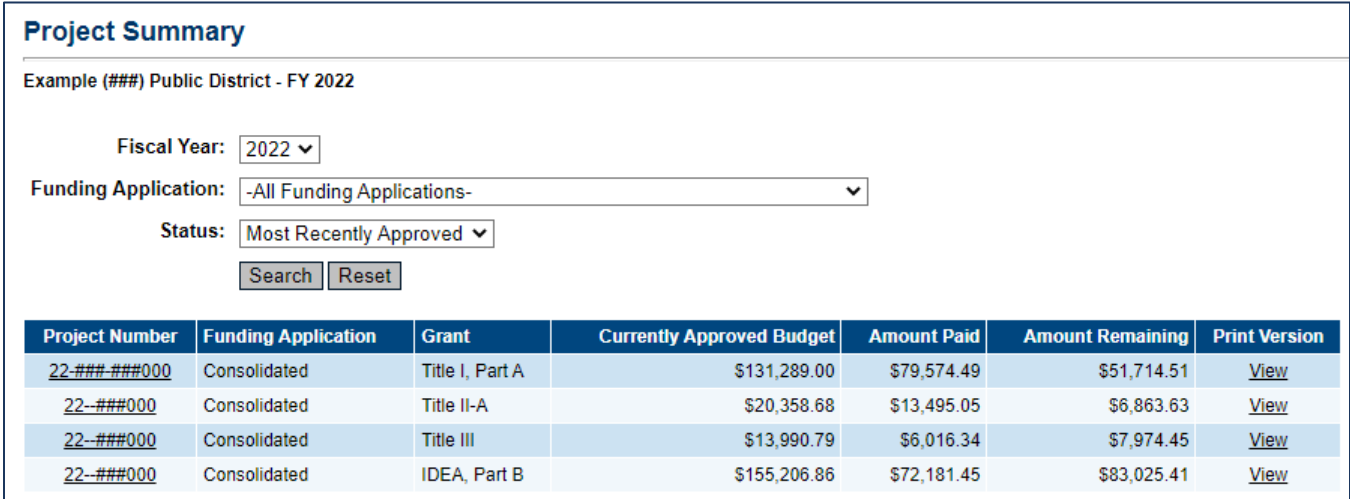